# Master Sound Control Version 2.5.3

# Bedienungsanleitung

Master Sound Control ermöglicht die zuverlässige Ton- bzw. Musik-fernsteuerung während einer Präsentation oder Aufführung. Praktisch alle in der Praxis benötigten Funktionen zur Steuerung der in Wiedergabelisten zusammengefassten Audiotitel (Lautstärkeregelung, einaus- überblenden, Start, Stopp, Vor, Zurück u.v.m.) können frei den Tasten der zum Set gehörenden Fernbedienung zugeordnet werden. Das äußerst robuste und zuverlässige System wurde speziell für den professionellen Einsatz entwickelt wodurch in vielen Fällen ein ansonsten notwendiger Tontechniker ersetzt werden kann.

In Verbindung mit dem optionalen Fußschalter wird darüber hinaus eine nahezu unsichtbare Bedienung ermöglicht.

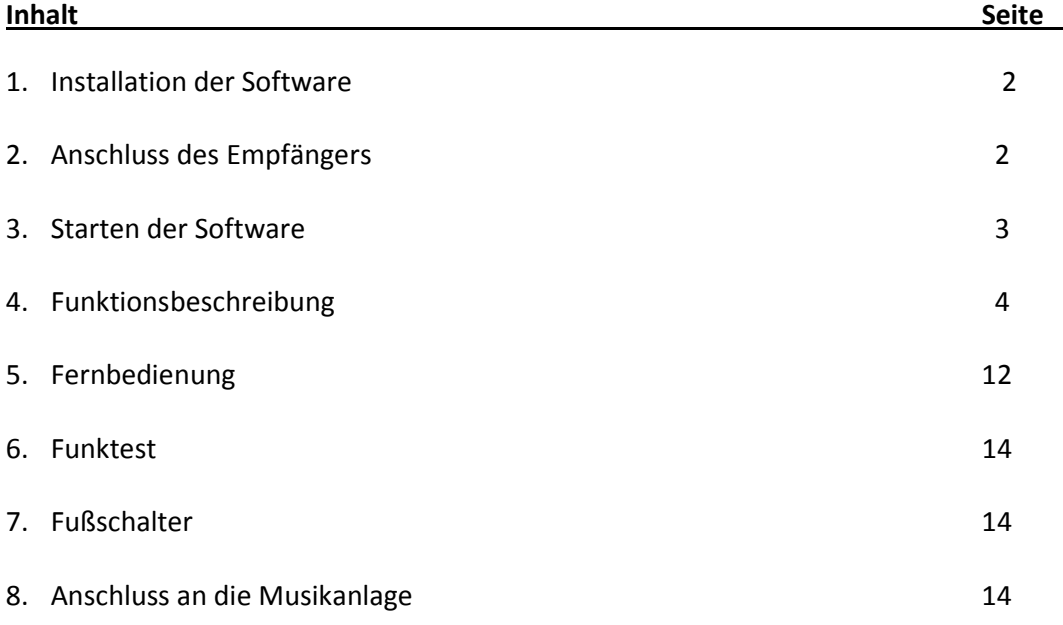

### 1. Installation der Software

Installationsvoraussetzung: Netbook, Laptop oder Tablet Computer mit USB-Schnittstelle und dem Betriebssystem Windows 7, Windows 8 oder Windows XP ab SP3.

Folgende Software wird für die Installation benötigt. .NET Framework 4 von Microsoft ..\dotNetFx40\_Full\_x86\_x64.exe Installation kann je nach Netbook bzw. Laptop mehrere Minuten dauern! Nicht erforderlich für Windows 8 bzw. 8.1.

Treiber für den Empfänger ..\CDM20828\_Setup.exe Nicht erforderlich falls die MasterSoundControl-Software nur als Demoversion (ohne Empfänger) ausgeführt wird

MasterSoundControl Software ..\Release\setup.exe

#### Die gesamte Software befindet sich auf der beiliegenden Master Sound Control CD.

Um ein unerwartetes Abschalten des Computers während dem Betrieb zu verhindern, sollten zusätzlich die allgemeinen Energieoptionen überprüft (Windows 7: Start – Systemsteuerung – System und Sicherheit – Energieoptionen) sowie unter , Erweiterte Einstellungen ändern' die Einstellung für selektives USB-Energiesparen deaktiviert werden.

□ USB-Einstellungen Einstellung für selektives USB-Energiesparen Einstellung: Deaktiviert

Darüber hinaus sollte auch der Bildschirmschoner (Windows 7: Start – Systemsteuerung – Darstellung und Anpassung – Anpassung – Bildschirmschoner ändern) deaktiviert werden.

### 2. Anschluss des Empfängers

Antenne an der Antennenbuchse des Empfängers anschrauben.

Empfänger über das USB-Kabel mit dem Computer verbinden. Der Empfänger wird über den Computer mit Strom versorgt. Dies wird über die grüne LED am Empfänger angezeigt.

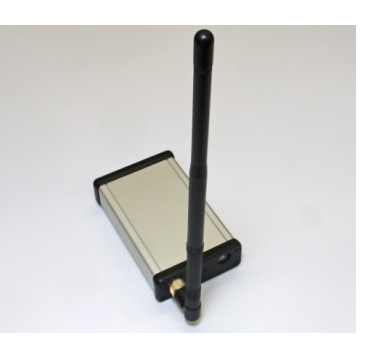

### 3. Starten der Software

Die Software wird entweder über das auf dem Desktop befindliche Icon 'Master Sound Control' oder über , Start - Alle Programme –Master Sound Control' aufgerufen. Beim erstmaligen Starten erscheint folgende Meldung:

"No receiver detected. Software runs in demo mode."

"Kein Empfänger erkannt. Software wird im Demo-Modus ausgeführt."

Im Demo-Modus können nahezu alle Funktionen ohne Empfänger/Fernbedienung getestet bzw. konfiguriert werden.

Um den Demo-Modus zu beenden, muss innerhalb der Master Sound Control Software einmalig der richtige Anschluss (COM Port) für den Empfänger eingetragen werden. Die Einstellung kann bei angeschlossenem Empfänger unter: Extras – Options – Settings – COM Port vorgenommen werden.

Sind in der Auswahlbox mehrere Einträge vorhanden, so kann der Name des richtigen Ports unter Windows 7 sowie Windows XP im Gerätemanager (Windows 7: Start – Systemsteuerung – Hardware und Sound – Geräte und Drucker – Gerätemanager) unter Ports (COM & LPT) nachgeschaut werden.

Hier ist bei angeschlossenem Empfänger ein Eintrag folgender Art vorhanden:

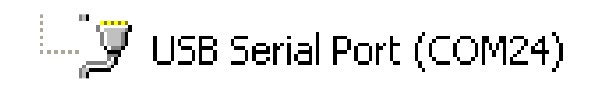

Die Anzeige der jeweiligen COM-Nummer (hier 24) ist PC- spezifisch und unterscheidet sich somit auf jedem Computer.

Die Software kann sowohl über ;File – Exit' oder durch das Schließen des Fensters (x) beendet werden.

### 4. Funktionsbeschreibung

Die Software wird für folgende Bereiche benötigt:

- Verwalten der Wiedergabelisten
- $\triangleright$  Konfiguration der Fernbedienung sowie allgemeine Einstellungen
- Verarbeitung der vom Empfänger ankommenden Befehle
- $\triangleright$  Statusanzeige während dem Betrieb

Nach dem Starten der Software erscheint die Startmaske mit der Statusanzeige.

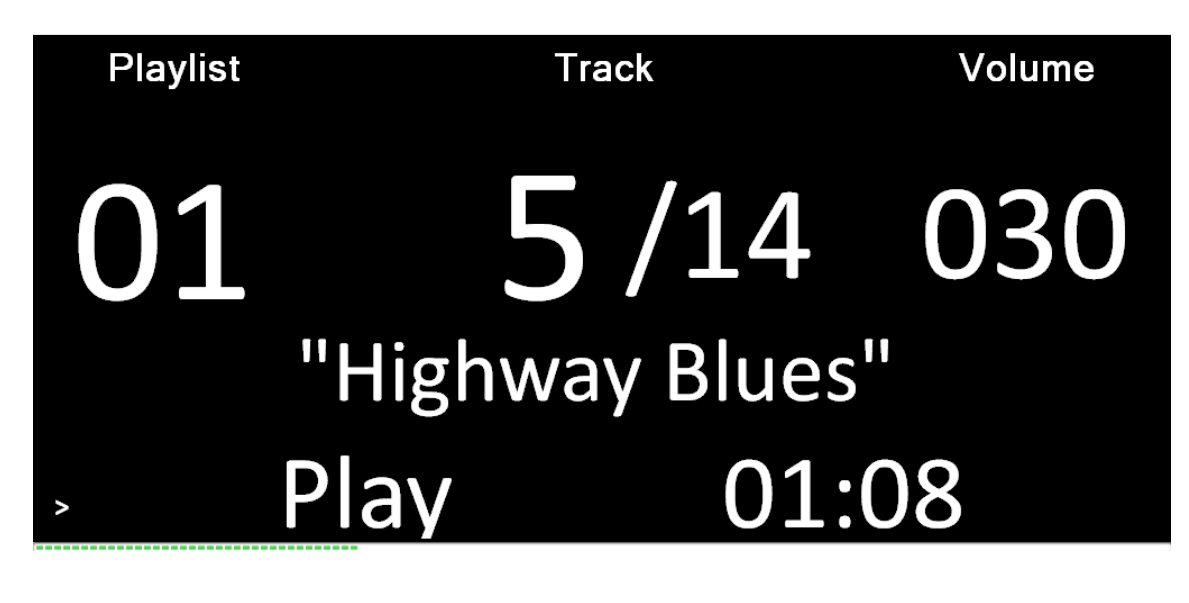

#### Folgende Informationen werden angezeigt:

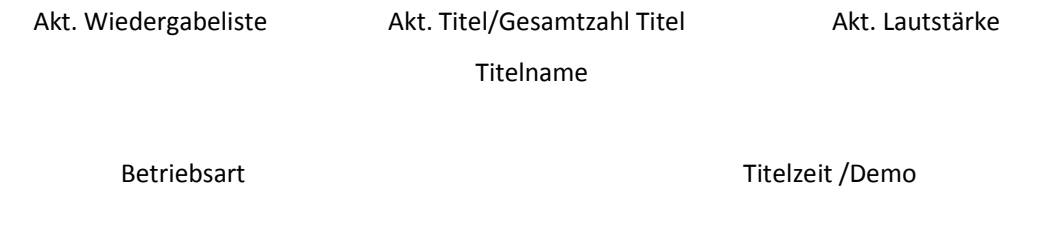

Die Konfigurationen können über 'Extras – Options' aufgerufen werden.

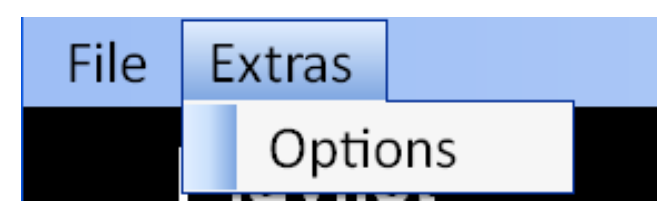

Durch Anklicken von , Playlist' links oben öffnet sich ein Fester mit den Titeln der aktiven Wiedergabeliste.

Das Markieren eines Titels (durch Anklicken bzw. mithilfe der Pfeiltasten auf der Tastatur) macht diesen zum aktuellen Titel der aktiven Wiedergabeliste.

Das Fenster kann beliebig auf dem Bildschirm verschoben werden.

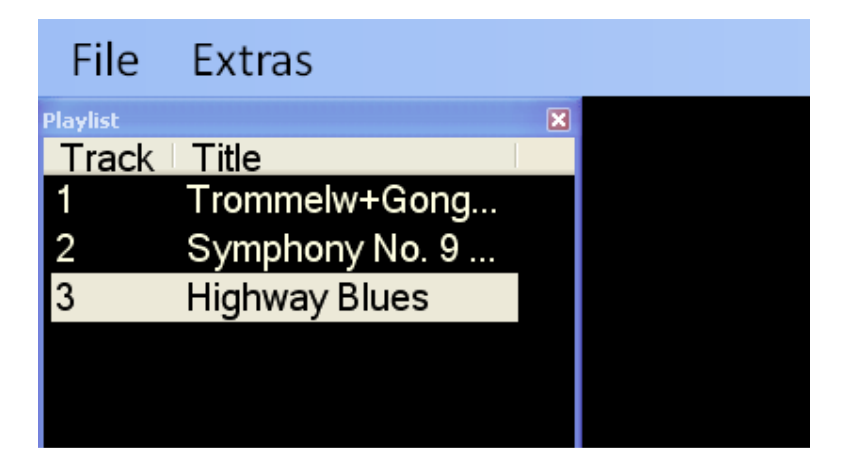

Lasche Playlists: Wiedergabelisten, Startlautstärke sowie Abspielmodus definieren

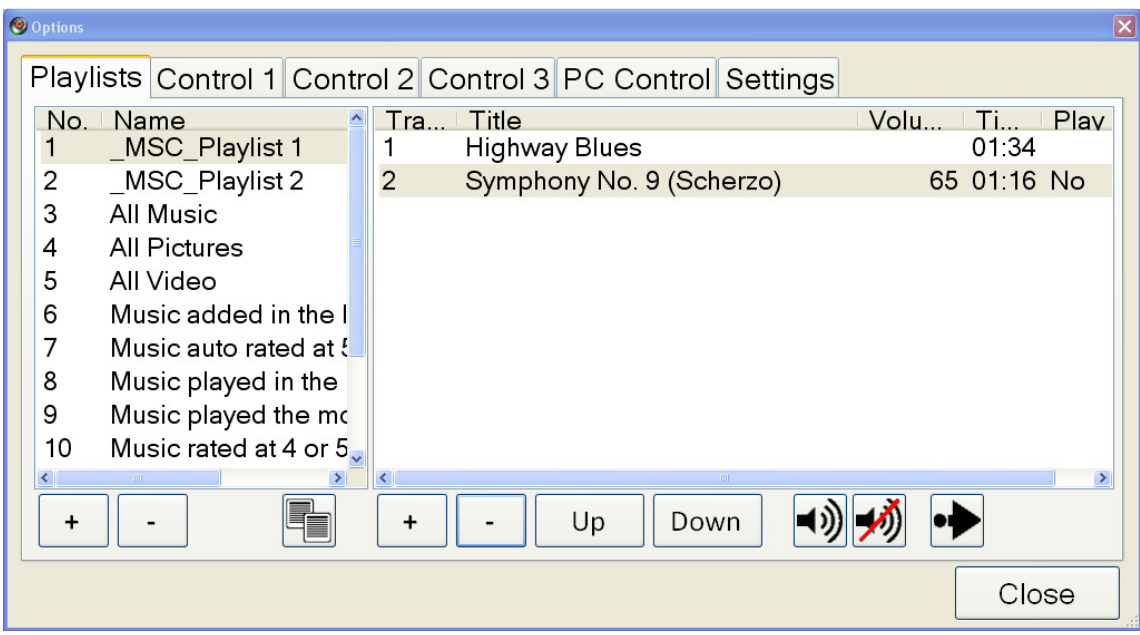

Hier können die verwendeten Wiedergabelisten verwaltet, eine (optionale) Startlautstärke pro Lied eingestellt sowie der Abspielmodus definiert werden. Falls bei einem Lied eine Startlautstärke definiert ist, wird das Lied beim Aufrufen mit dieser Lautstärke gespielt und zwar unabhängig von der aktuell eingestellten Lautstärke.

Vor dem Erstellen der Wiedergabelisten müssen die gewünschten Lieder zunächst - beispielsweise mit einem USB-Stick-auf den Computer übertragen werden (z.B. Ordner ..\Eigene Dateien\Eigene Musik).

Das Anlegen, Löschen bzw. Kopieren einer Wiedergabeliste geschieht über die Schaltflächen unterhalb der Wiedergabelisten:

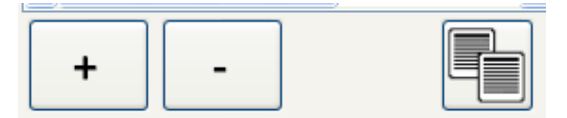

Durch das Anklicken auf ,+' erscheint folgende Maske:

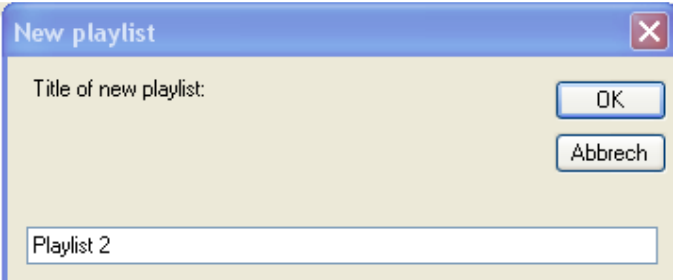

Hier kann der Name der neuen Wiedergabeliste festgelegt werden.

Im darauf folgenden ,Datei öffnen- Dialog' können die für die neu erstellte Wiedergabeliste gewünschten Lieder ausgewählt werden.

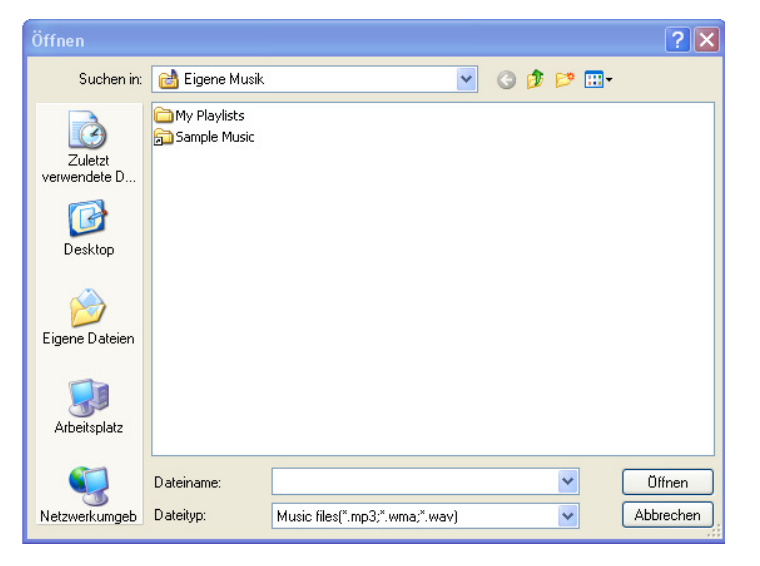

In der Liste wird die Lied-Nr. (Track), Name des Liedes (Title), Startlautstärke (Volume), Lieddauer (Time) sowie Abspielmodus (Play next) angezeigt.

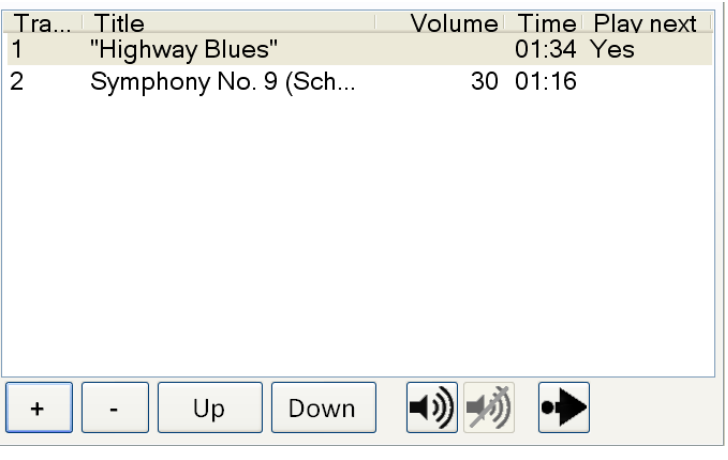

Eine komplette Wiedergabeliste kann über diese Schaltfläche kopiert werden:

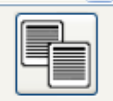

#### Empfehlung:

Die Lieder am besten im Ordner ..\Eigene Dateien\Eigene Musik\... anlegen da es ansonsten vorkommen kann, dass die Startlautstärke nicht dauerhaft gespeichert wird (kein Eintrag in der Spalte "Volume" vorhanden).

a ka

JΕ

JΕ

File Extras

**Playlist** 

Im Nachhinein können Lieder zur ausgewählten Wiedergabeliste über die Schaltflächen ,+/-, unterhalb der Titelanzeige hinzugefügt bzw. gelöscht werden.

Die Reihenfolge der einzelnen Lieder innerhalb der Wiedergabeliste kann über "Up/Down" verändert werden.

Das Setzen und Entfernen der Start-Lautstärke erfolgt über die beiden Lautsprecher-Schaltflächen.

Titelbezogenes Steuern der , Auto play next' Funktion (Übersteuert den Wert aus der Voreinstellung, siehe auch Lasche Settings). Damit kann pro Lied definiert werden, ob nach Beendigung sofort das nächste Lied gespielt wird oder nicht.

Durch wiederholtes anklicken kann zwischen Yes, No und Leer gewechselt werden wobei Leer dem Verhalten der Voreinstellung entspricht.

Eine weitere einfache Möglichkeit zur Einstellung der Startlautstärke kann über ,>' (links unten auf der Startmaske) eingeblendet werden. Über dieses Menü kann auch eine einfache Musiksteuerung (Play, Stopp, Pause, Vor, Zurück) vorgenommen sowie die Tastensperre ein-und ausgeschaltet werden. Mit der Leer-Taste kann zwischen Play und Pause gewechselt werden.

**Track** 

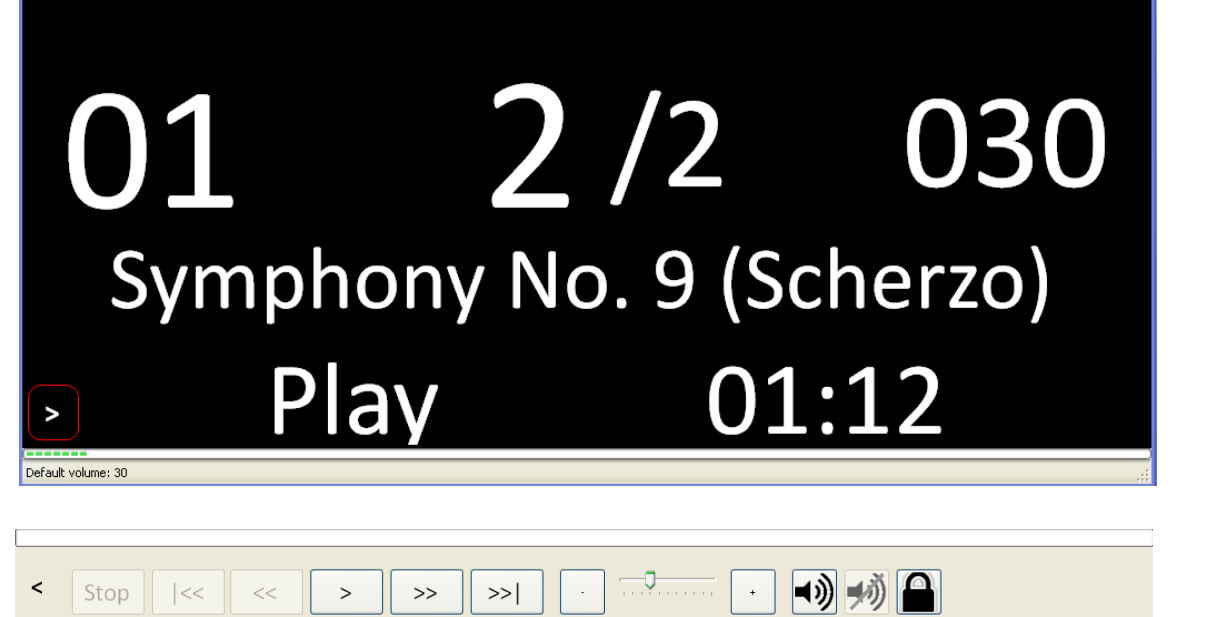

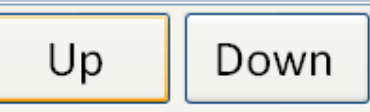

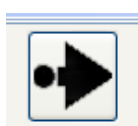

Volume

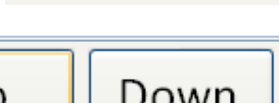

### Lasche Remote Control 1-3: Tastenbelegung der Fernbedienung definieren

Je nach Konfigurationstyp (1, 2, 3) der Fernbedienung erfolgt die Festlegung der einzelnen Tastenfunktionen auf den Laschen , Remote Control 1-3' (siehe dazu auch Punkt 6).

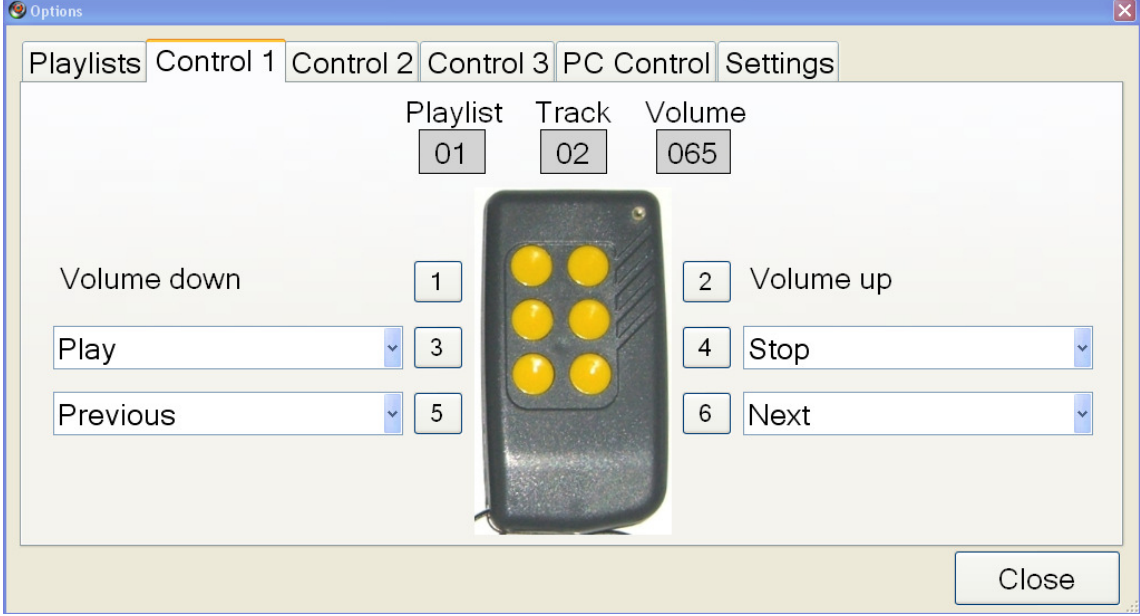

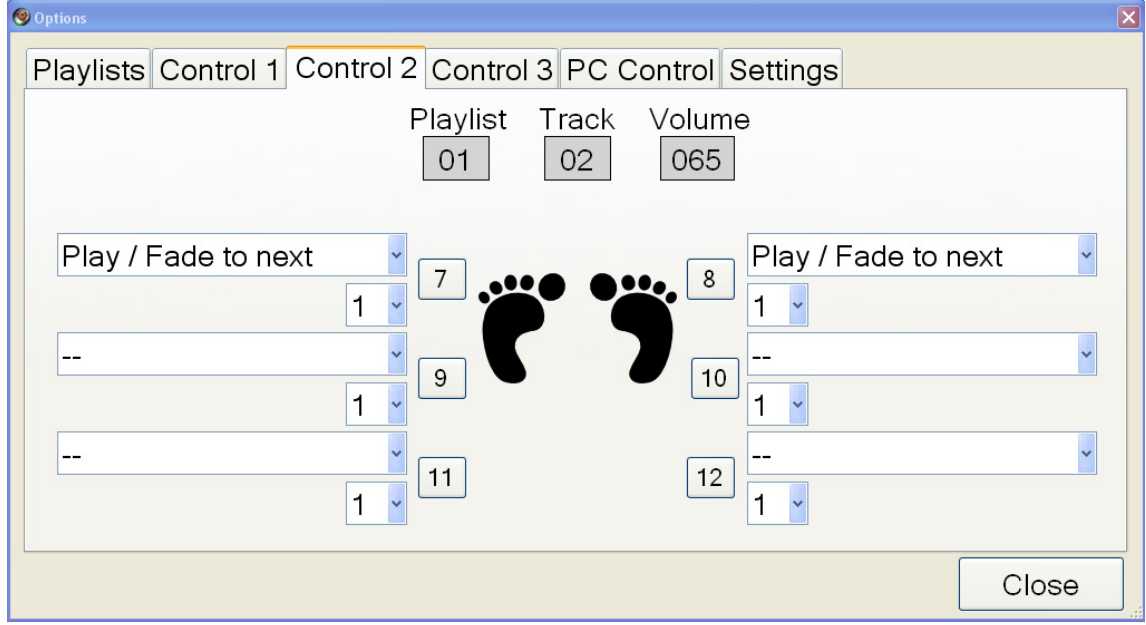

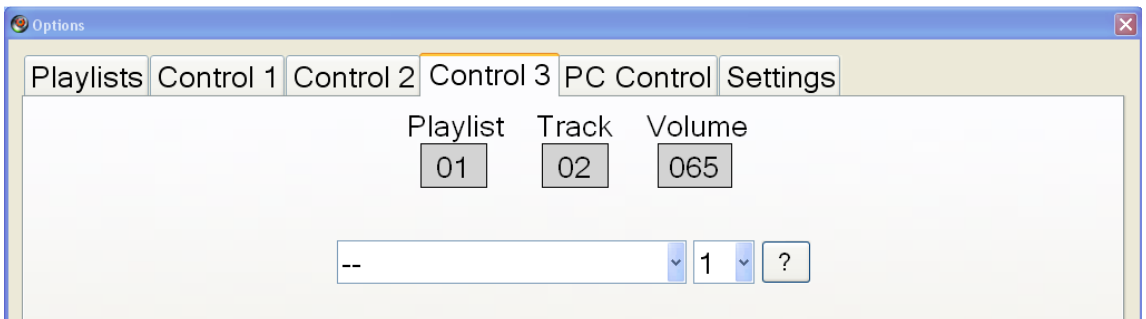

Die gewünschte Funktion kann für jede Taste über die jeweilige Auswahlbox eingestellt und somit dauerhaft zugeordnet werden.

Folgende Funktionen stehen zur Verfügung:

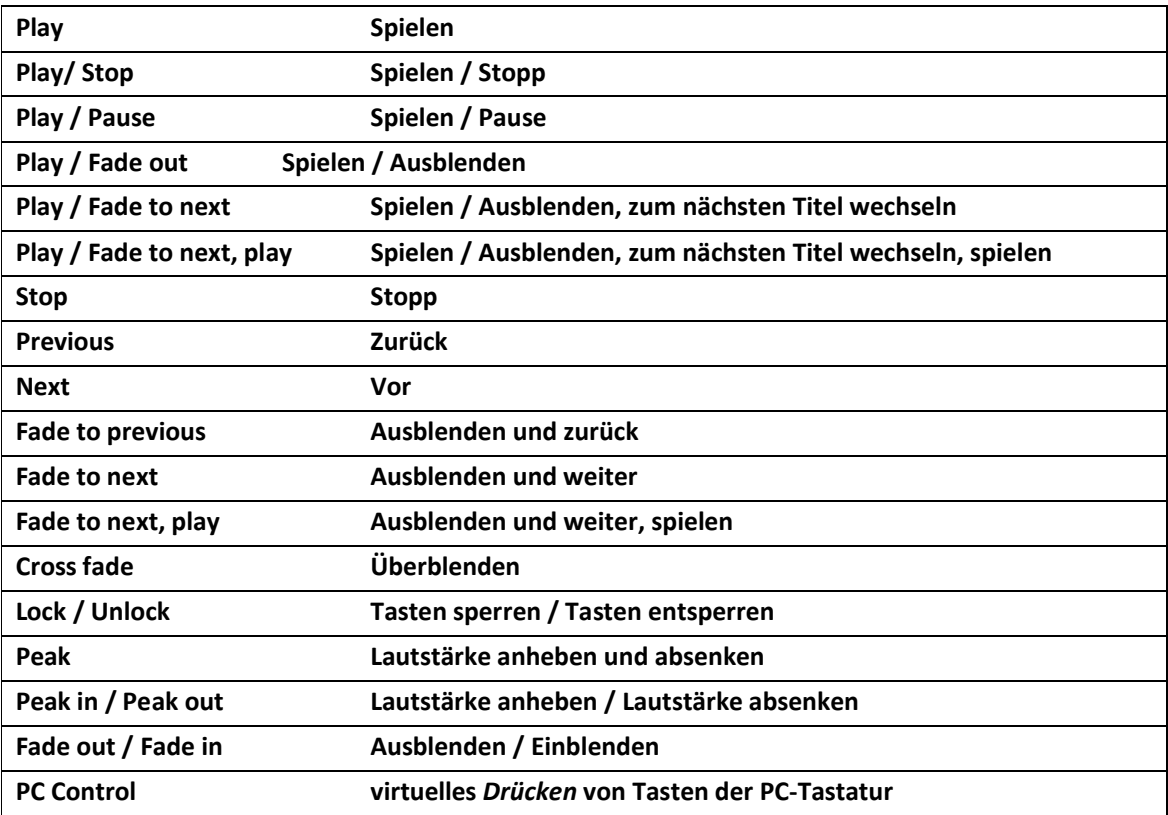

#### Erklärung zu PC Control

PC Control ermöglicht das virtuelle *Drücken* von Tasten der PC-Tastatur über die MSC-Fernbedienung welches exakt dem wirklichen Drücken der enstprechenden Taste auf der PC-Tastatur entspricht. Der Tastencode (Keycode) wird dabei an den PC bzw. das momentan aktive Programm gesendet. Neben der primären Musiksteuerung können somit beliebig andere auf dem PC ausgeführten Programme über die MSC-Fernbedienung gesteuert werden. Achtung: falls unter der Lasche ,PC Control' bei der entsprechenden Taste (RC Button) **einen Eintrag vorhanden ist wird dies unabhängig von der bei Control 1 und 2 vorhandenen Einstellung zusätzlich ausgeführt.** 

Verschiedene Tastaturcode-Beispiele zum Eintragen in die Keycode-Spalte

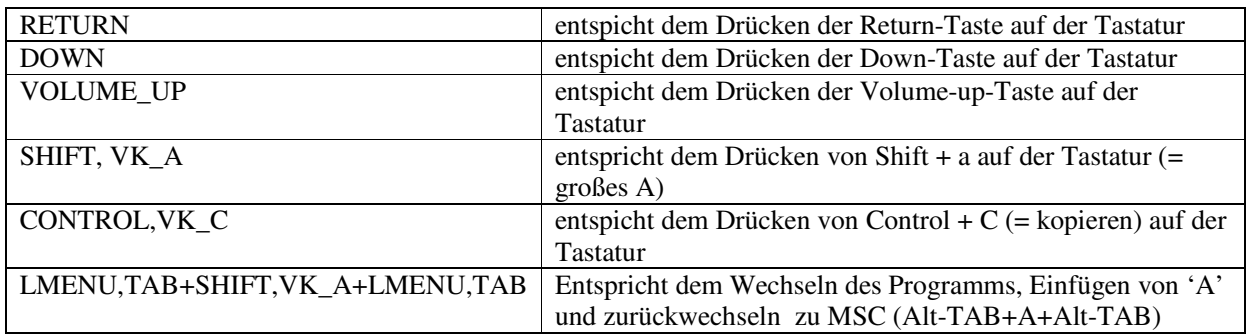

O Options

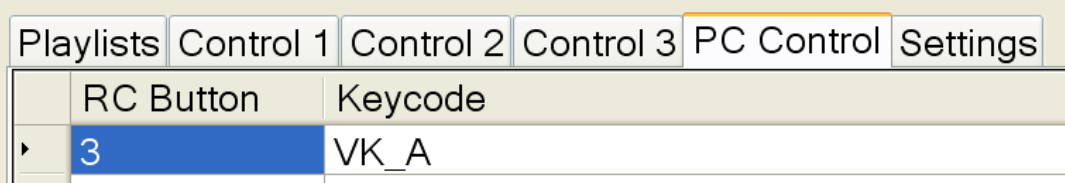

Codetabelle mit den zulässinge Tastaturcodes (Keycode) zum Eintragen unter Extras Options, PC Control, Spalte "Keycode"). Bei mehreren Codes müssen diese durch Komma getrennt werden.

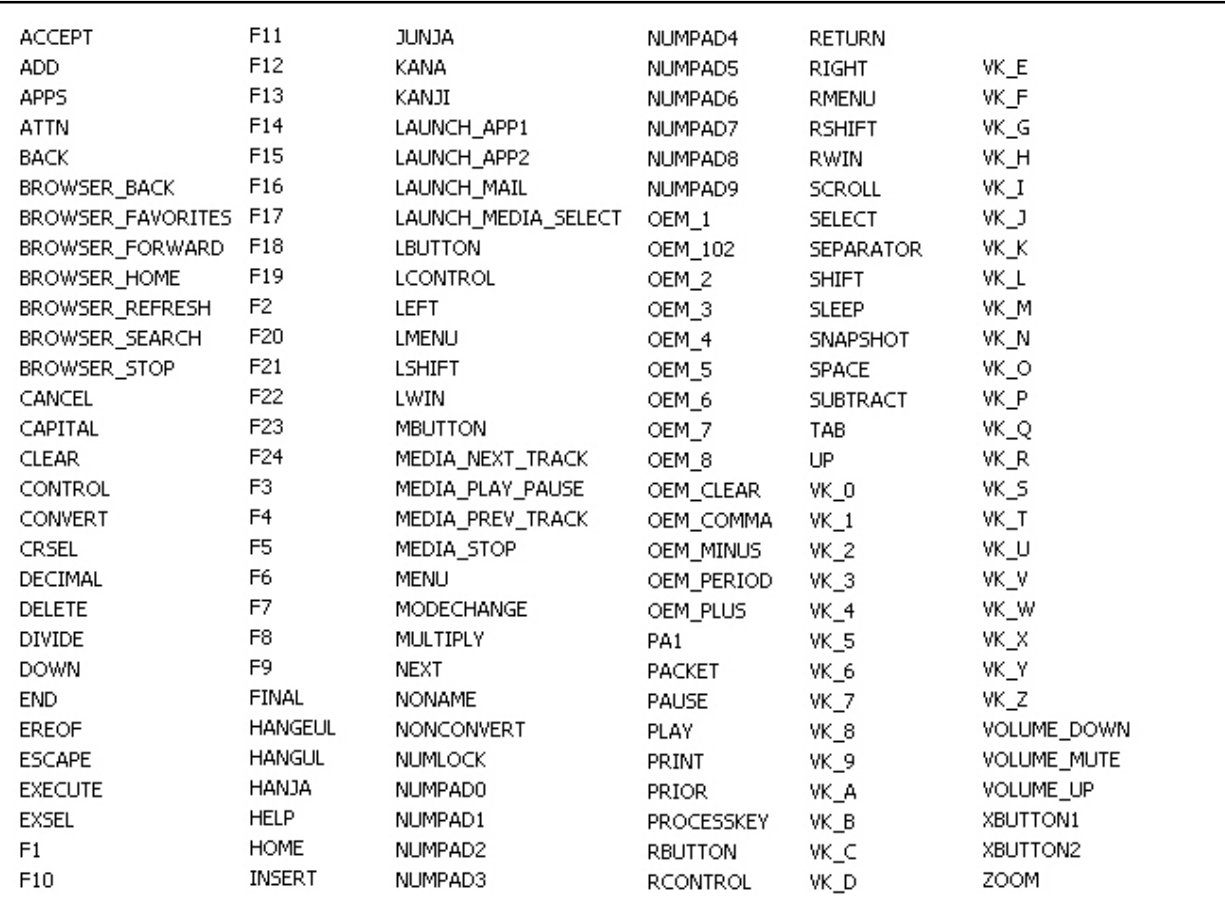

#### Besonderheit bei "Remote Control 1"

Taste 1 und Taste 2 sind fix für die Steuerung der Lautstärke konfiguriert und können nicht verändert werden.

#### Besonderheit bei "Remote Control 2"

Standardmäßig ist nur Taste 7 bzw. Taste 8 aktiviert insofern ein einzelner Fußtaster an die Fernbedienung angeschlossen ist. Taste 9 – Taste 12 werden in diesem Fall nicht verwendet (siehe dazu Punkt 6).

#### Besonderheit bei "Remote Control 3"

Hier gibt es nur eine Auswahlbox, da sich die sechs Tasten der Fernbedienung alle identisch verhalten und ausschließlich für die direkte Lied-Navigation (Lieder 1-6 der aktuellen Wiedergabeliste) verwendet werden.

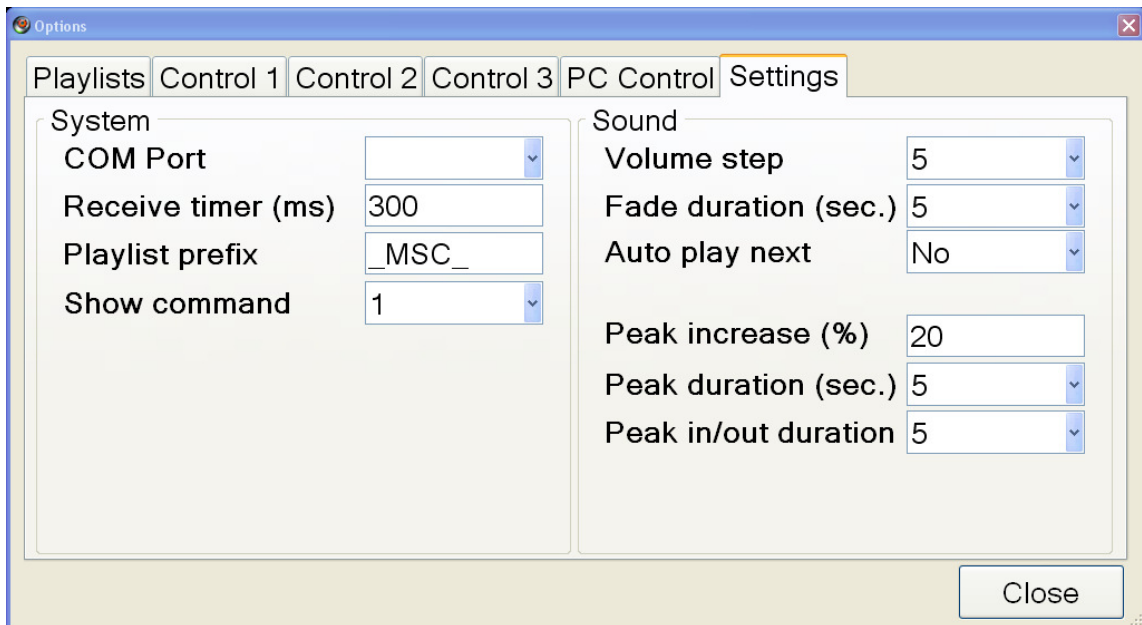

#### Lasche Settings: Spezielle Konfigurationen festlegen

#### Rubrik System

- COM Port siehe Punkt 3
- Receive timer (ms) siehe Punkt 6 [300-2000ms]
- Playlist prefix Wird dem Namen einer neu angelegten Wiedergabeliste vorangestellt. Kann auch gelöscht werden. Standard (\_MSC\_).
- Show command Stellt bei jedem gültigen Befehl die Anzeige für die ausgewählte Zeit invertiert (weißer Hintergrund mit schwarzer Schrift) dar.

#### Rubrik Sound

Hier können die Einstellungen zum Ein- und Ausblenden (Volume step, Fade duration) sowie dem (zeitlich begrenzten) Anheben oder Absenken (Wert mit vorangestelltem Minuszeichen eintragen) der Lautstärke (Peak …) gemacht werden.

'Auto play next' = Yes bewirkt das automatische Abspielen der gesamten Wiedergabeliste (kann zusätzlich pro Lied gesteuert werden).

Stand: März 2014 Dipl.-Ing.(FH) Jürgen Kretschmer 12

## 5. Fernbedienung

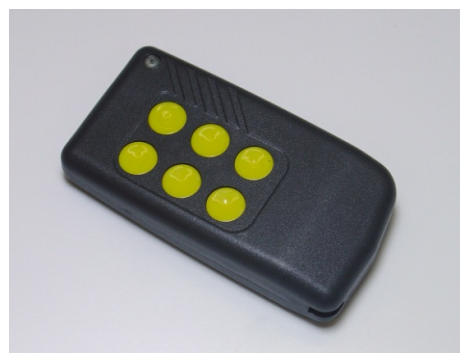

Die Fernbedienung wird mit einer Batterie Typ CR2032 betrieben. Zum Wechseln der Batterie muss der mit einer Kreuzschlitzschraube befestigte Deckel entfernt werden.

Die Fernbedienung ist werksseitig mit einer von drei möglichen Konfigurationen programmiert:

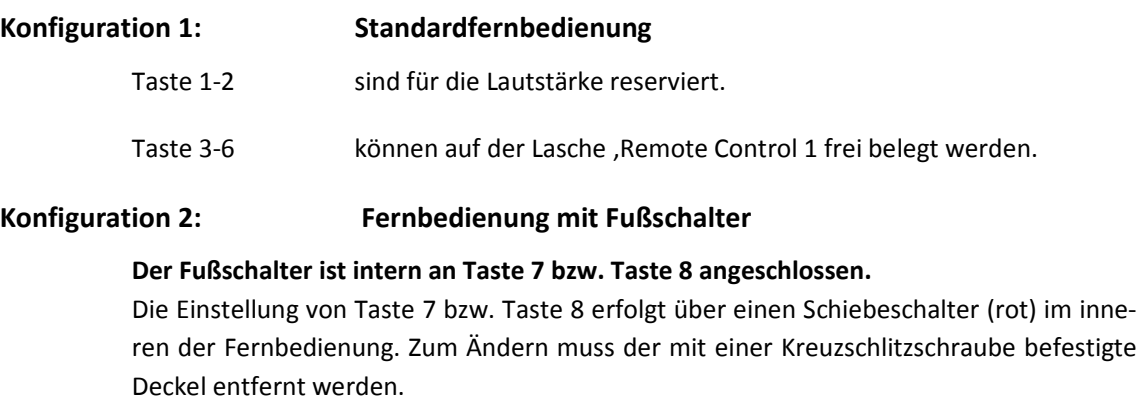

Taste 7: Beim Betätigen des Fußschalters wird ein einzelner Puls gesendet.

Taste 8: Beim Betätigen des Fußschalters werden kontinuierliche Pulse (im Abstand von 300ms) gesendet.

Taste 7 und 8 können auf der Lasche , Remote Control 2' frei belegt werden.

#### Konfiguration 3: Direktnavigation

Die ersten sechs Titel der Wiedergabeliste können über die sechs Tasten der Fernbedienung direkt angesprungen werden. Nach Beendigung des Liedes springt die Software automatisch an die vor dem Aufrufen aktuelle Position der Wiedergabeliste zurück. Die Direktnavigation ist immer dann sinnvoll, wenn während einer Show ein- oder mehrere Lieder mehrfach benötigt werden (z.B. in einem Dialog) und diese unabhängig von der aktuellen Position der Wiedergabeliste direkt (ohne der Verwendung von Vor/Zurück) aufgerufen werden sollen.

Die Tasten können auf der Lasche , Remote Control 3'belegt werden (gleiche Funktionalität für alle sechs Tasten).

#### Besonderheit bei Konfiguration 2 und 3:

Master Sound Control ist mit einem Schutzmechanismus ausgestattet, um das versehentliche Auslösen über die Fernbedienung zu vermeiden. Über entsprechende Einstellungen kann festgelegt werden, ob zum Auslösen einer bestimmten Funktion entweder länger (z.B. 1sec) oder aber mehrmals in einer definierbaren Zeit gedrückt werden muss (z.B. 2x drücken innerhalb von 1sec). Diese Einstellungen sind optional wobei unveränderte Einstellungen ein Verhalten wie bei Konfiguration 1 (immer sofort auslösen) bewirken. Der Schutzmechanismus ist als Zusammenspiel von Fernbedienung und Master Sound Control Software (Einstellung , Receive timer (ms)' auf der Settings-Lasche sowie Anzahl-Pulse-Auswahlbox (1-9) bei der jeweiligen Funktionsbox auf der Lasche Remote Control 2 und 3) zu sehen.

Darstellung von Funktion und Anzahl Pulse auf der Lasche Remote Control 2:

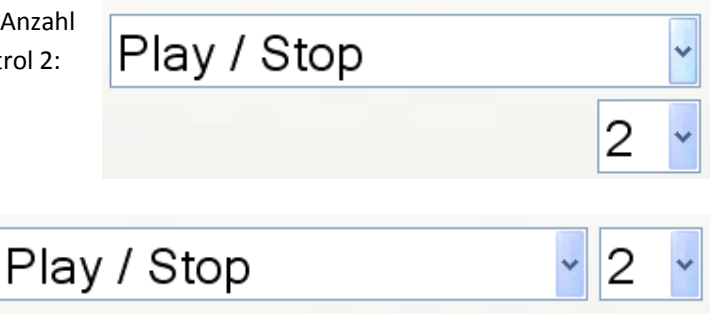

Darstellung von Funktion und Anzahl Pulse auf der Lasche Remote Control 3:

Die Einstellung , Anzahl Pulse'(1-9) legt fest, wie viele Pulse am Empfänger ankommen müssen um die eingestellte Funktion auszuführen. Dabei ist zu beachten, dass aufeinanderfolgende Pulse im zeitlichen Abstand gleich oder kürzer der unter , Receive timer (ms)' definierten Zeit am Empfänger ankommen müssen.

#### Beispiele für verschiedene Einstellungen beim Fußschalter:

a.) Funktion Play/Stopp soll nur dann ausgeführt werden, wenn die Taste mindestens 300ms lang gedrückt wird. Durch ein kurzes (versehentliches) Antippen soll keine Funktion ausgeführt werden:

#### Fernbedienung

Taste 8 über Schiebeschalter einstellen (kontinuierliche Pulse).

#### Lasche Remote Control 2

Funktion , Play/Stopp' für Taste 8 einstellen.

Auswahlbox für Taste 8 auf , 2' einstellen.

#### Lasche Settings

Receive time ms auf 500ms einstellen.

b.) Funktion Play/Stopp soll nur dann ausgeführt werden, wenn die Taste 2x innerhalb von 800ms gedrückt wird. Durch ein einzelnes (versehentliches) Antippen darf keine Funktion ausgeführt werden:

#### Fernbedienung

Taste 7 über Schiebeschalter einstellen (einzelner Pulse).

#### Lasche Remote Control 2

Funktion , Play/Stopp' für Taste 7 einstellen.

Auswahlbox für Taste 7 auf , 2' einstellen.

#### Lasche Settings

Receive time ms auf 800ms einstellen.

### 6. Funktest

Die Funkübertragung, ausgelöst durch das Drücken einer beliebigen Taste an der Fernbedienung, wird durch die rote LED am Empfänger angezeigt. Je nach Konfiguration der Fernbedienung (siehe Punkt 4) wird bei längerem Drücken nur ein Puls oder aber (im Abstand von 300ms) kontinuierliche Pulse gesendet.

# 7. Fußschalter

In der Praxis hat es sich sehr gut bewährt, den Taster über dem großen Zeh (Taster zeigt dabei nach oben) mit einem Streifen 'Kinesio-Band' zu befestigen und die Fernbedienung einfach in die Socke zu stecken. Da das 'Kinesio-Band' außerordentlich elastisch ist kann es problemlos mit einer Wicklung über den Taster gewickelt werden ohne den Taster in seiner Funktion zu beeinträchtigen. Alternativ kann die Fernbedienung ebenfalls mit , Kinesio-Band' am Bein befestigt werden.

'Kinesio-Band' kann (in verschiedenen Farben) direkt bei www.master-sound-control.de oder über jede Apotheke bezogen werden.

# 8. Anschluss an die Musikanlage

In der Regel wird einfach der Audioausgang des Computers über ein Verbindungskabel (mit Klinkenstecker 3-polig) mit der Musikanlage verbunden. Zum Schutz des computerinternen Audioausgangs kann wahlweise auch ein USB-Audio-Adapter (als Zubehör für ca. EUR 10-20 erhältlich) am Computer angeschlossen werden. Im (seltenen) Fehlerfall (verursacht durch Fehl- bzw. Überspannungen) wird dadurch der computerinterne Audioausgang geschützt.